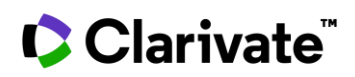

## **Cortellis**

## **Index and Full Text search**

There are different ways of searching in Cortellis: *Index* and *Full Text*. This guide explains how they work and when they should be utilized.

The *Index* option searches fields with controlled vocabulary such as indication, mechanism of action or technology. These fields are designated by the editorial team, according to ontologies in Cortellis. This type of search is available for all report types in *Quick Search* (at the top of every page) and most fields in *Advanced Search*.

*Index* search is recommended to find results directly associated to your keyword, rather than making a reference to it, e.g. finding results on a specific drug -lacosamide- vs finding competitor drugs that mention lacosamide in their profile.

Example 1: *Index* search "lacosamide" retrieves 4 results corresponding to different formulations of this drug.

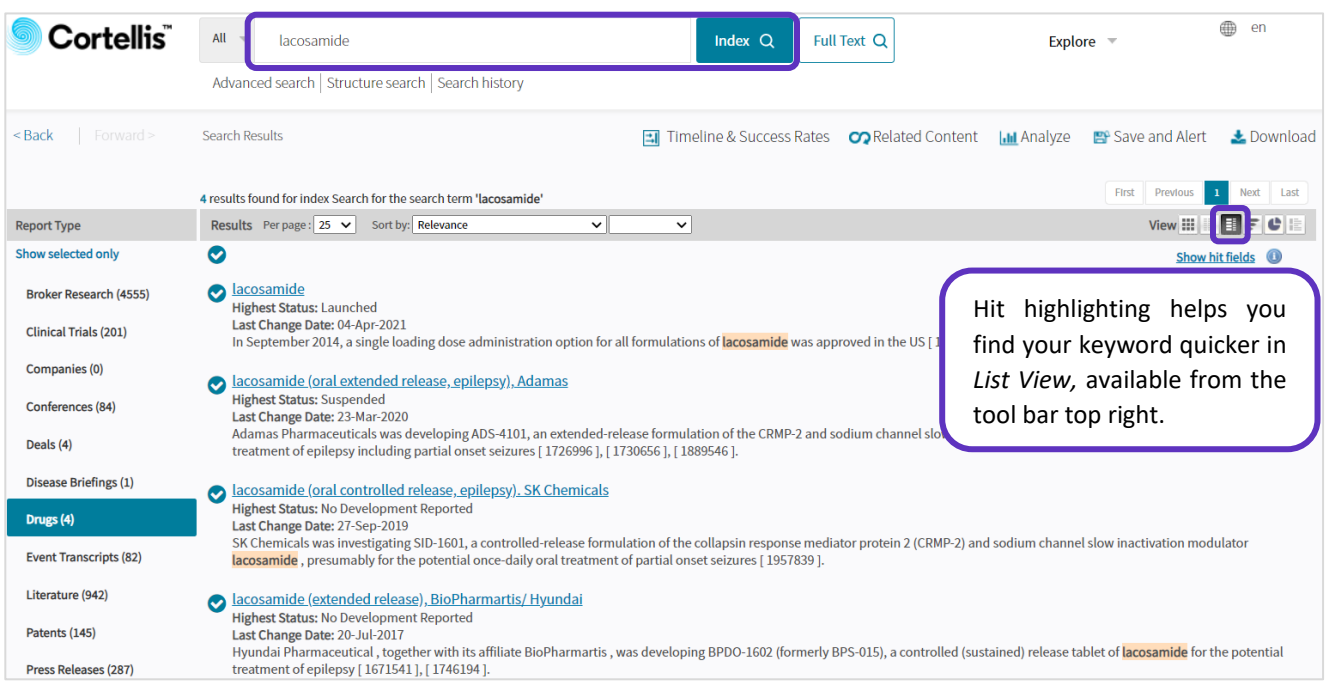

Example 2: *Full Text* search "lacosamide" retrieves 13 results, including other drugs that mention lacosamide in their drug profile or make reference to it as a competitor or related product.

> © 2021 Clarivate. Clarivate and its logo, as well as all other trademarks used herein are trademarks of their respective owners and used under license.

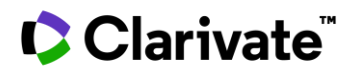

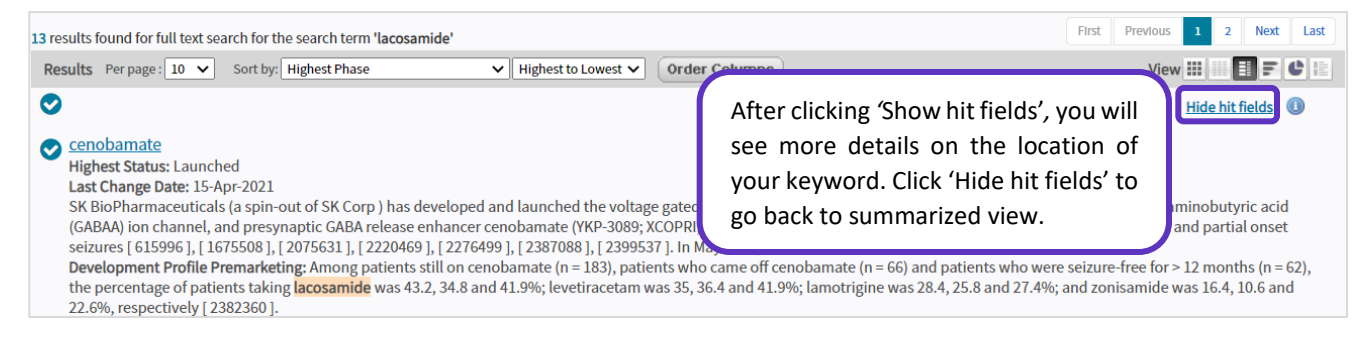

The *Full Text* option searches your keyword in all fields available in Cortellis, including those that are not indexed by the editorial team, such as titles, profiles, and abstracts. *Full Text* search typically retrieves more results, although some of them may not be as relevant. This type of search is also available for all report types in *Quick Search* and some fields in *Advanced Search*.

*Full Text* search is recommended when you are interested in non-indexed keyword(s) such as bilirubin, bioterrorism, first filing of patent or a company seeking to outlicense a drug.

Example 3: Use *Full Text* search to find keywords mentioned in deal reports.

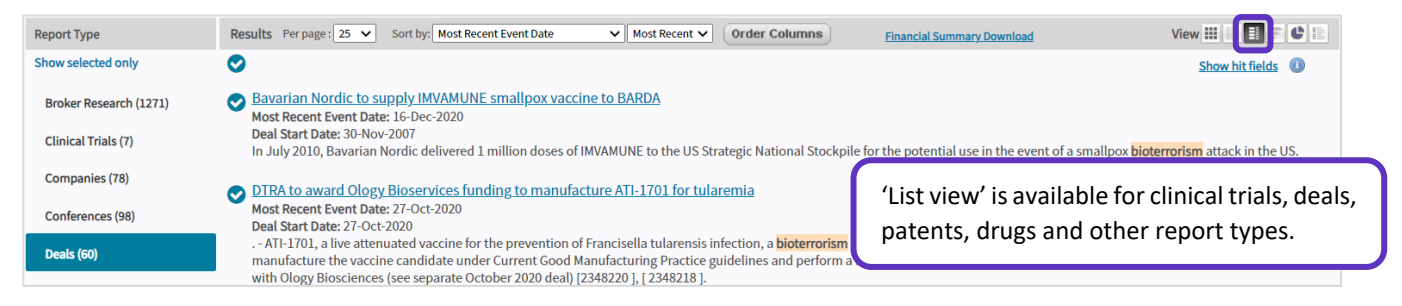

Example 4: Use *Full Text* search to find references or comments on how a trial was conducted or results found.

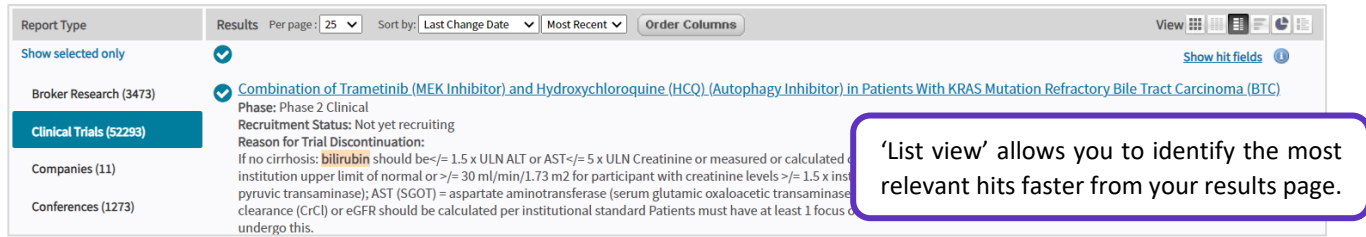

## Example 5: Use *Full Text* search to find keywords within drug reports.

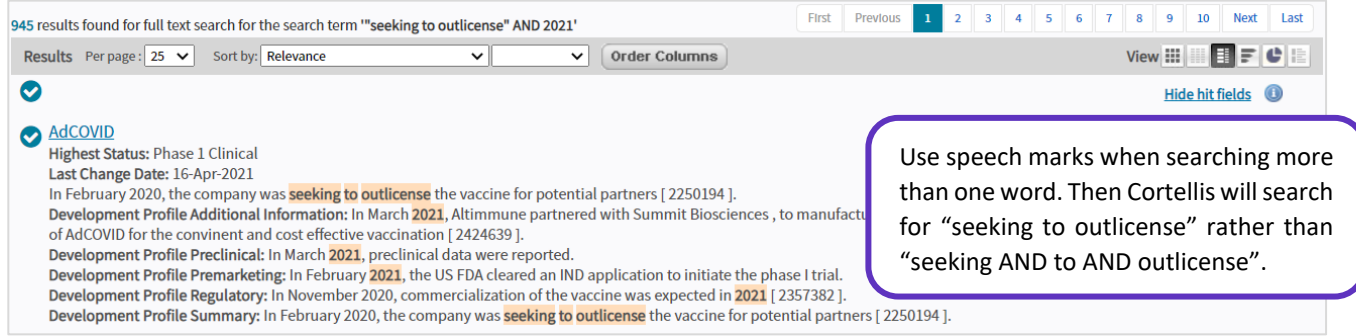

## For more information contact Customer Service at **[LS Product Support](mailto:lifesciences.support@clarivate.com)**

© 2021 Clarivate. Clarivate and its logo, as well as all other trademarks used herein are trademarks of their respective owners and used under license.